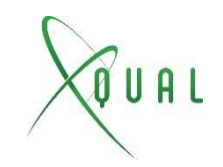

## Team and access rights

## Users, profiles and action rights

Combining them

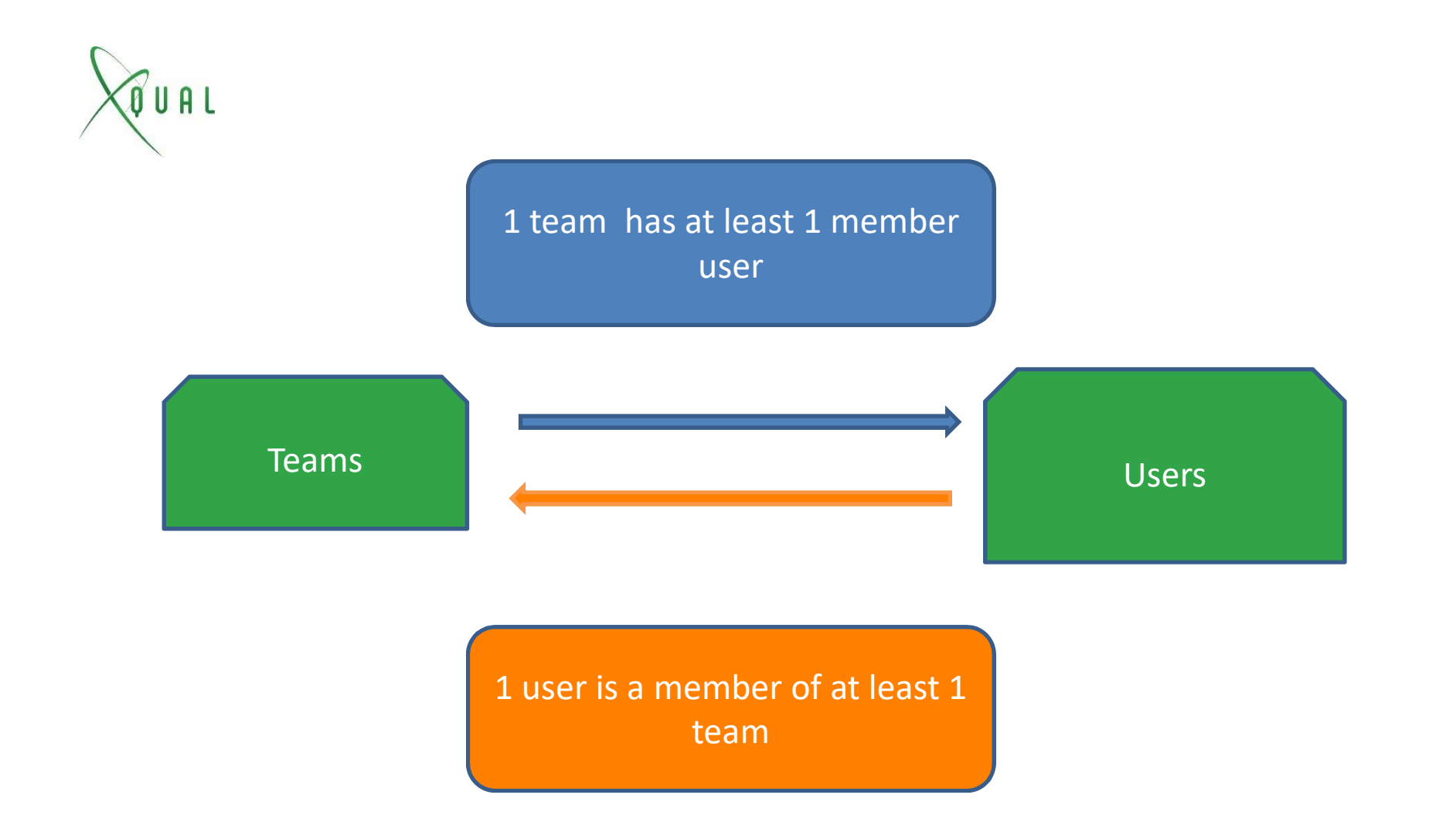

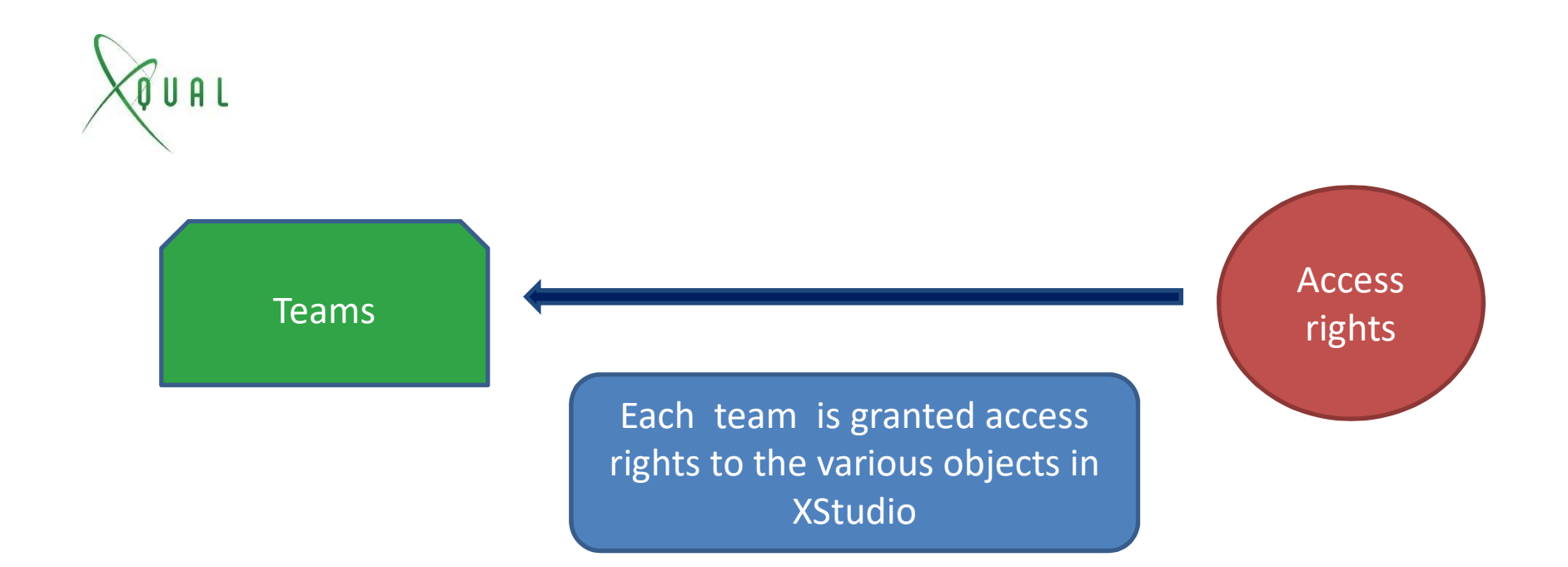

! By default a newly created team has no access rights

You need to add some for the team members to be able to work

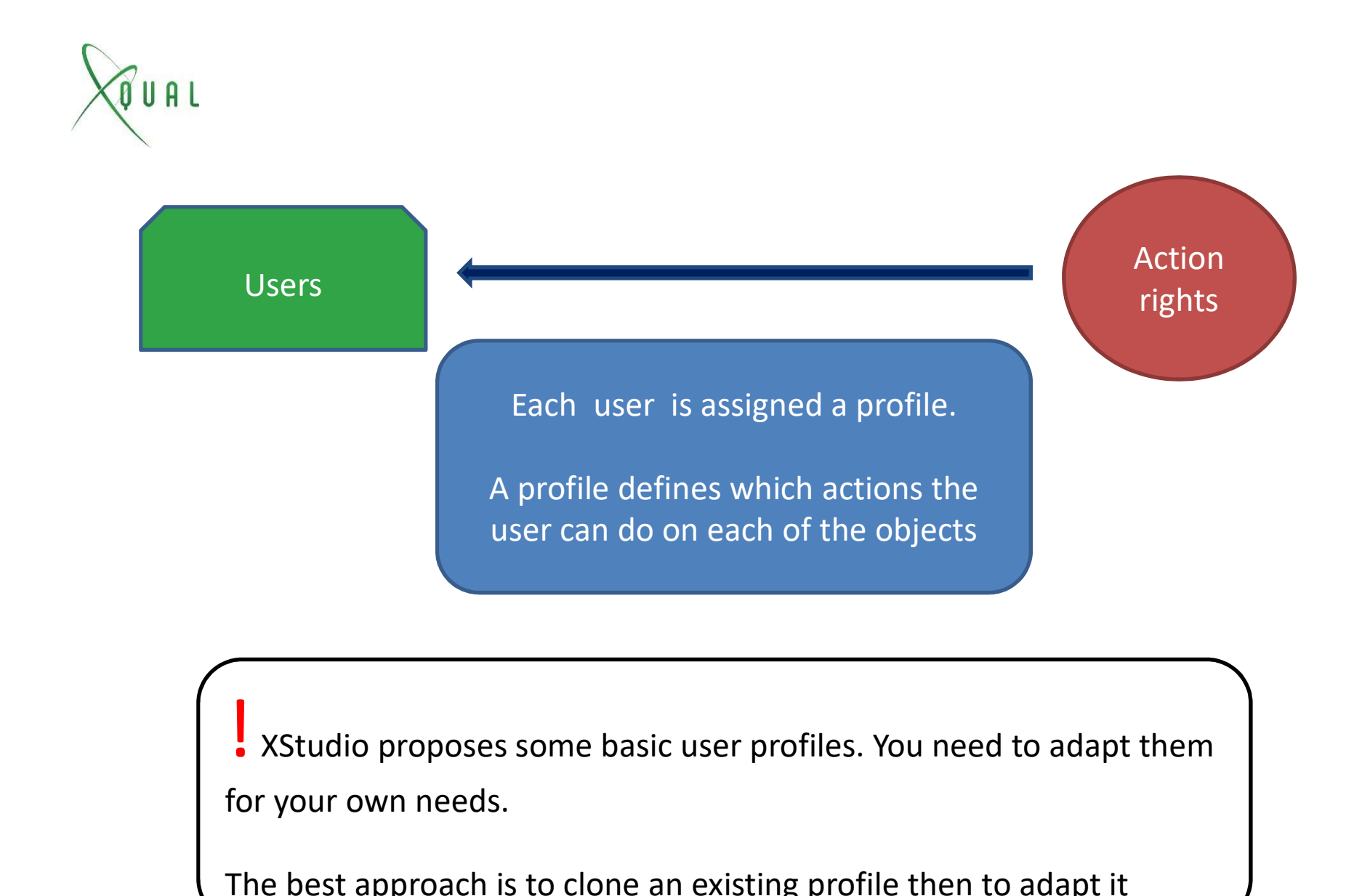

for your own needs.

The best approach is to clone an existing profile then to adapt it

Example 1 According to the number of profiles as low as possible – avoid the "1<br>user – 1 profile" syndrome Solution 1 and the number of profiles as low as possible – in the number of profiles as low as possible – in the 1 and 1 and 1 and 1 and 1 and 1 and 1 and 1 and 1 and 1 and 1 and 1 and 1 and 1 and 1 and 1 and 1 and 1 and 1

! Regularly review the user to ensure they remain in a limited number of teams

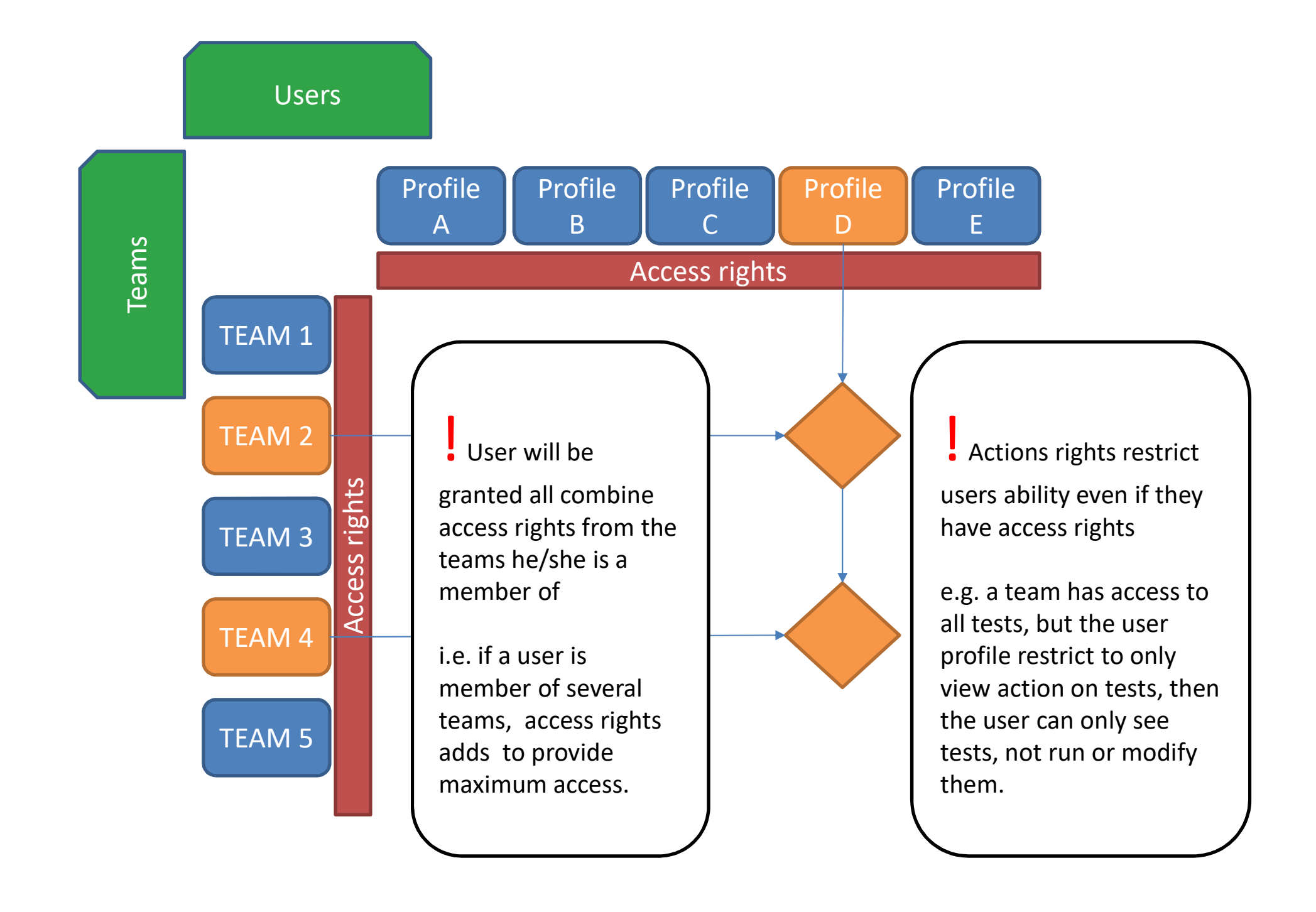

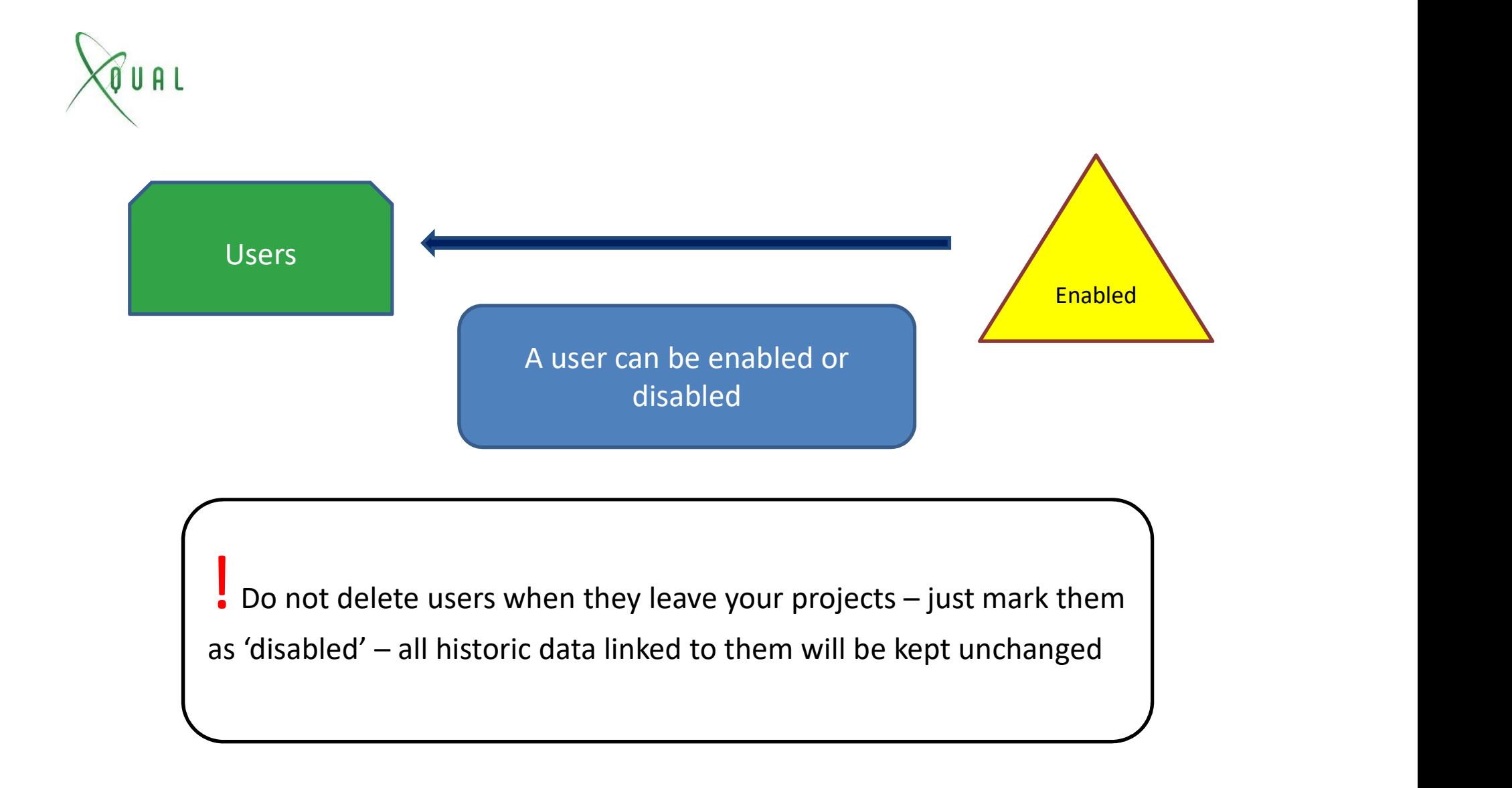

- 1- Start by creating your Teams for your company
- 2- Define Access Rights for each team
- 3- Create Users and associate them to teams
- 4- Review existing profiles
- 5- Clone the one closest to your need and adapt them

1- Start by creating your Teams for your company<br>2- Define Access Rights for each team<br>3- Create Users and associate them to teams<br>4- Review existing profiles<br>5- Clone the one closest to your need and adapt them<br>Note : adm Team and Profile (see the help center for it or ask the support team for help)